#### IMPLEMENTASI SISTEM ENKRIPSI DENGAN METODE KRIPTOGRAFI AES PADA APLIKASI CHAT **KONSELING DI SMK NEGERI 1 NGAWI**

#### **ABSTRAK**

Aktivitas penggunaan internet dan pertukaran informasi serta pengiriman pesan sudah banyak menggunakan media internet, salah satunya media pesan chatting, namun seiring berjalanya waktu permasalahan keamanan pesan dan informasi dalam pesan email yang sering dijumpai yaitu penyadapan aktif maupun pasif. Pada penelitian proyek profesional ini penulis ingin membuat aplikasi pengamanan pesan chat konseling dengan menggunakan metode kriptografi algoritma (Advanced Encryption Standard) AES. AES memiliki ukuran block yang tetap sepanjang 128 bit dan ukuran kunci sepanjang 128, 192, atau 256 bit. Berdasarkan ukuran block yang tetap, AES bekerja pada matriks berukuran 4x4 di mana tiap-tiap sel matriks terdiri atas 1 byte (8 bit). Dari permasalahan tersebut akan dilakukan penelitian untuk membuat suatu aplikasi yang berguna untuk mengubah pesan konseling yang semula dapat di ketahui maknanya menjadi teks yang tidak diketahui maknanya atau chipertext dan merubahnya kembali ke teks yang dapat diketahui maknanya atau plaintext. Sehingga proses pertukaran informasi menggunakan media aplikasi chat konseling terjaga keamananya dan terhindar dari penyadapan oleh pihak yang tidak bertanggung jawab..

Keyword: Kriptografi, Enkripsi, Pesan Email, Advanced Encryption Standard

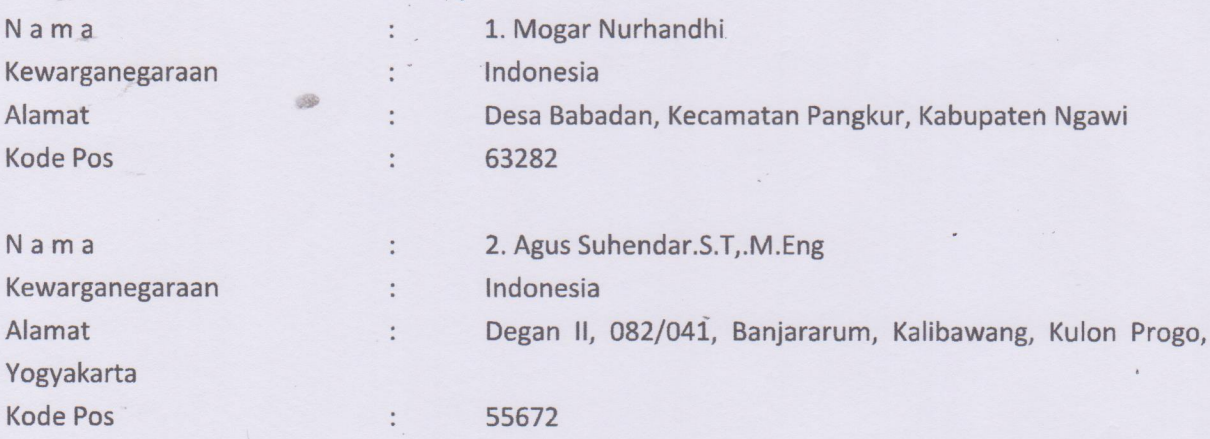

# Daftar Nama Pengusul

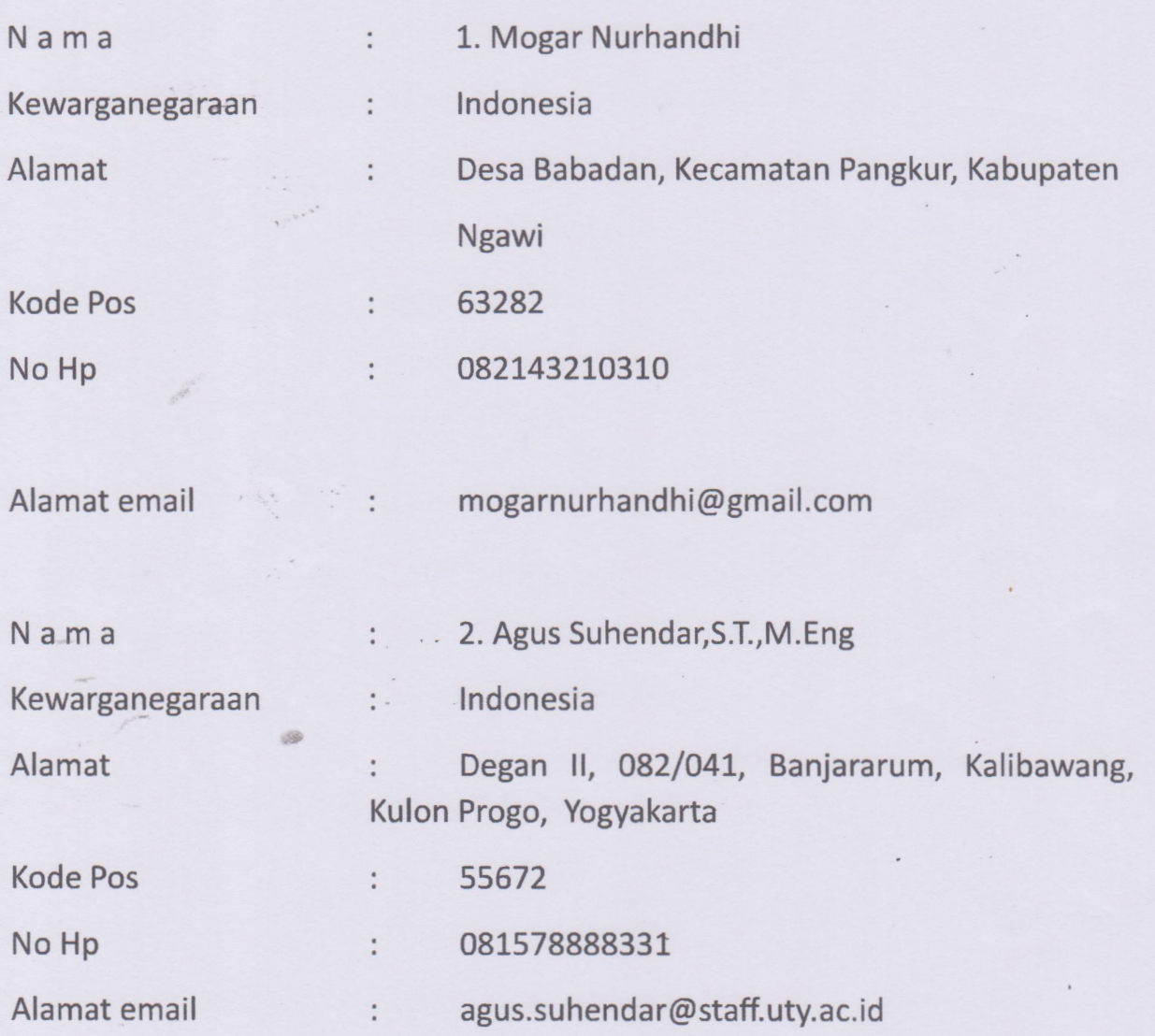

ä

## PROVINSI DAERAH ISTIMEWA YOGYAKARTA **KABUPATEN KULON PROGO**

Gol. Darah = - B

**KULON PROGO** 

21-05-2018

# **. 3401122007870001**

**AGUS SUHENDAR, S.T. M.Eng.** 

KOTABUMI, 20-07-1987

**Nama** Tempat/Tgl Lahir **Jenis kelamin Alamat RT/RW** Kel/Desa Kecamatan Agama **Status Perkawinan** Pekerjaan Kewarganegaraan

**Berlaku Hingga** 

NETK

**LAKI-LAKI DEGAN#** 082/041 **BANJARARUM KALIBAWANG**  $-$ ISLAM **KAWIN DOSEN** WNI **SEUMUR HIDUP** 

# PROVINSI JAWA TIMUR **KABUPATEN NGAWI** \* 3521142203010001

Nama Tempat/Tgl Lahir Jenis kelamin Alamat **RTANK** Kel/Desa Kecamatan

NIK

E.

ì.

**MOGAR NURHANDHI** NGAWI, 22-03-2001 Gol. Darah **LAKILAKI** : LORAN 003/004 **BABADAN PANGKUR** 

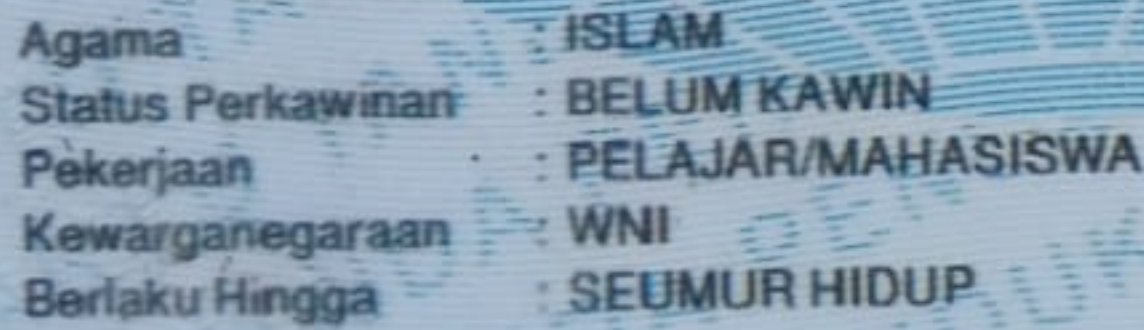

**NGAWI** 29-09-2018

## MANUAL SISTEM

## **IMPLEMENTASI SISTEM ENKRIPSI DENGAN METODE KRIPTOGRAFI AES PADA APLIKASI CHAT KONSELING DI SMK NEGERI 1 NGAWI**

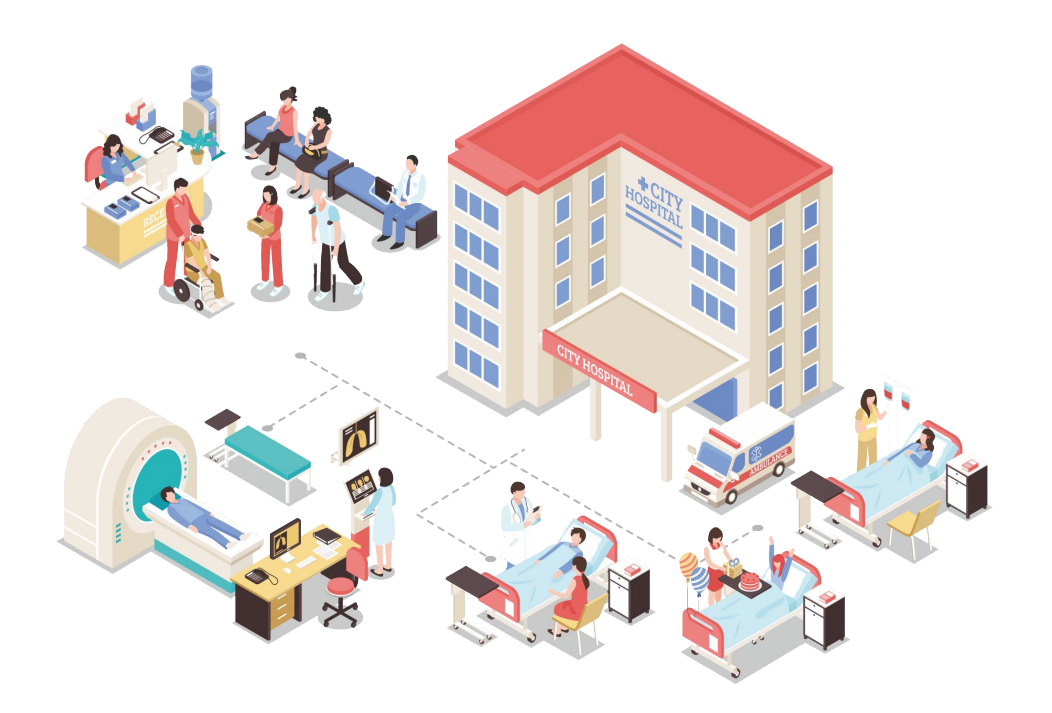

## **OLEH**

1. Agus Suhendar. S.T,.M.Eng (NIDN. 110919178)

2. Mogar Nurhandhi (NPM. 5200411436)

## UNIVERSITAS TEKNOLOGI YOGYAKARTA TAHUN 2023

<span id="page-6-0"></span>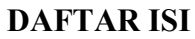

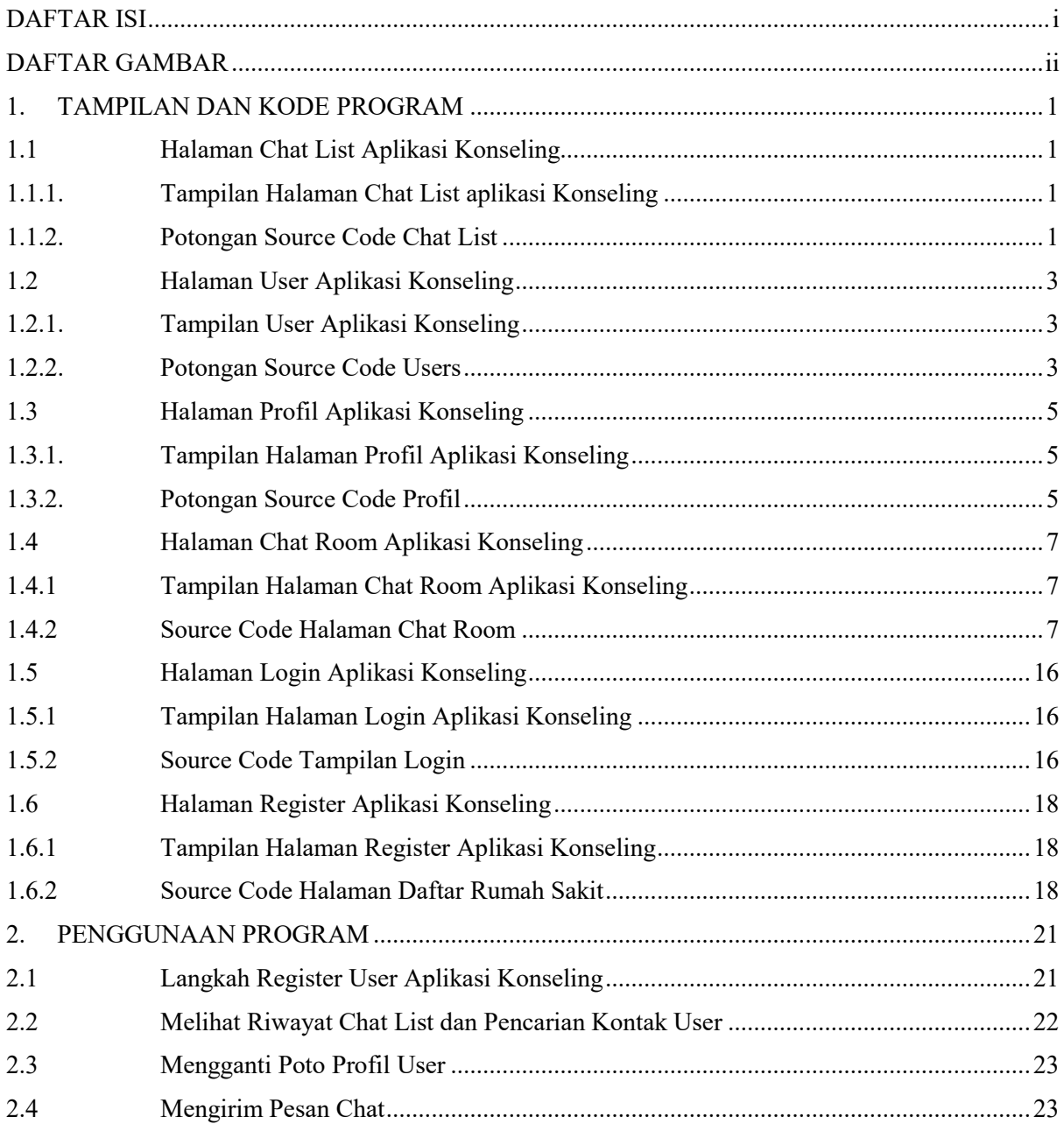

## **DAFTAR GAMBAR**

<span id="page-7-0"></span>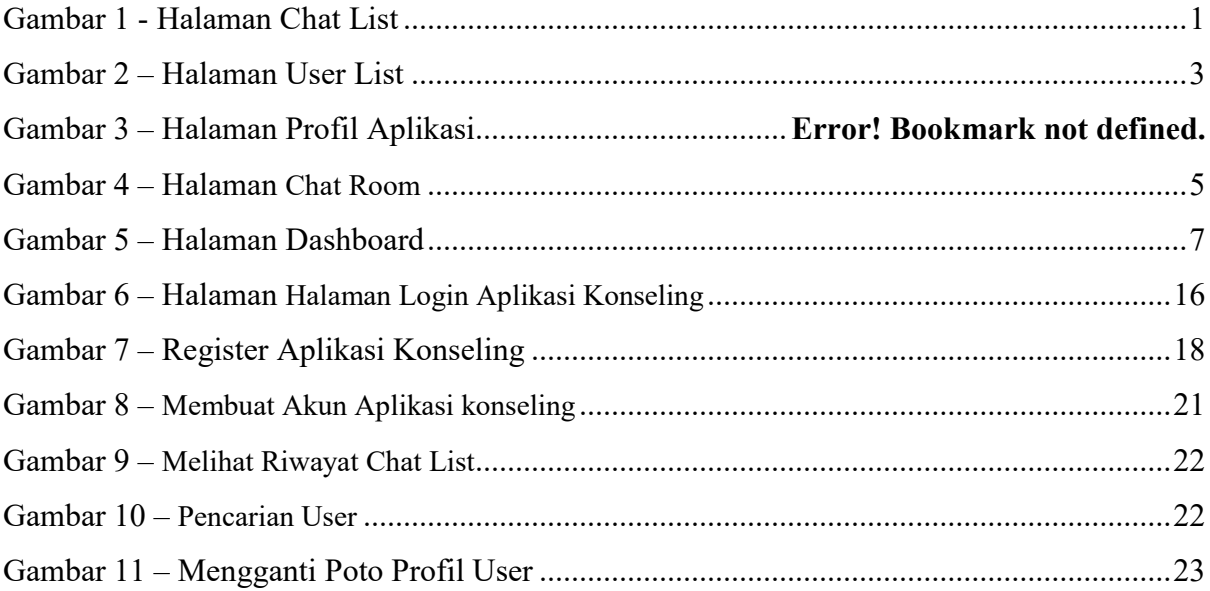

## **1. TAMPILAN DAN KODE PROGRAM**

## <span id="page-8-1"></span><span id="page-8-0"></span>**1.1 Halaman Chat List Aplikasi Konseling**

<span id="page-8-2"></span>1.1.1. Tampilan Halaman Chat List aplikasi Konseling

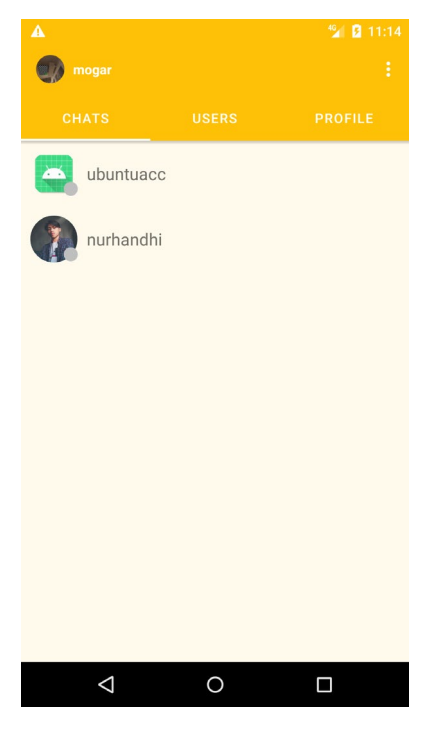

Gambar 1 - Halaman Chat List

<span id="page-8-4"></span><span id="page-8-3"></span>1.1.2. Potongan Source Code Chat List

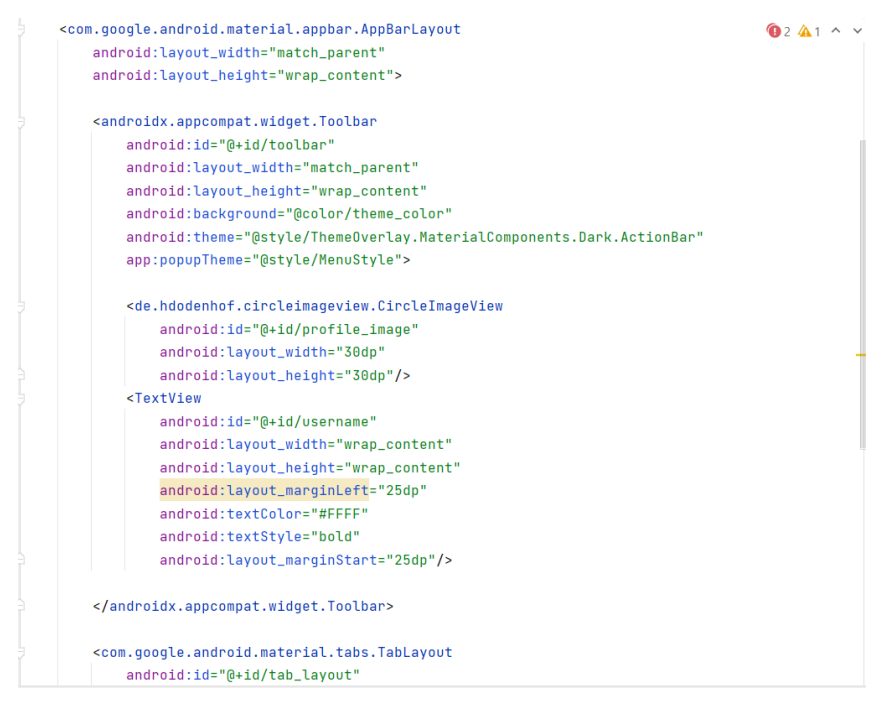

```
android:textStyle="bold"
                                                                                                                    \bigcirc 2 \bigcirc 1 \land\lorandroid:layout_marginStart="25dp"/>
     </androidx.appcompat.widget.Toolbar>
     <com.google.android.material.tabs.TabLayout
          android:id="@+id/tab_layout"
          android:layout_width="match_parent"
          android:layout_height="wrap_content"
          android:background="@color/theme_color"
          app:tabSelectedTextColor="#FFFF"
          app:tabIndicatorColor="#FFFF"
          app:tabTextColor="#FFFF"/>
</com.google.android.material.appbar.AppBarLayout>
<androidx.viewpager.widget.ViewPager
     android:id="@+id/view_pager"
     android:layout_width="match_parent"
     android: layout_height="match_parent"
     app:layout_behavior="com.google.android.material.appbar.AppBarLayout$Scrolli..."/>
     @Override
     protected void onCreate(Bundle savedInstanceState) {
         super.onCreate(savedInstanceState);
        setContentView(R.layout.activity_main);
         Toolbar toolbar = findViewById(R.id.toolbar);
         setSupportActionBar(toolbar):
        getSupportActionBar().<mark>setTitle("");</mark>
         \texttt{profile\_image = findViewById(R.id, profile\_image);}usename = findViewRvId(R.id.userman):firebaseUser = FirebaseAuthor.getInstance().getCurrentUser();reference = FirebaseDatabase.getInstance().getReference( path: "Users").child(firebaseUser.getUid());
        reference.addValueEventListener(new ValueEventListener() {
             aningana
            public void onDataChange(@NonNull DataSnapshot snapshot) {
                User user = snapshot.getValue(User.class);
                username.setText(user.<mark>getUsername());</mark>
                if (user.getImageURL().equals("default")){
                   profile_image.setImageResource(R.mipmap.ic_launcher);
                \frac{1}{2} and \frac{1}{2}//GANTI
                    Glide.with(getApplicationContext()).load(user.getImageURL()).into(profile_image);
                B
            Ä
        TabLayout tabLayout = findViewById(R.id.tab_layout);
        ViewPager viewPager = findViewById(R.id.view_pager);
        ViewPagerAdapter viewPagerAdapter = new ViewPagerAdapter(getSupportFragmentManager());
        viewPagerAdapter.addFragment(new ChatsFragment(), title: "Chats");
        viewPagerAdapter.addFragment(new UsersFragment(), title: "Users");
        viewPagerAdapter.addFragment(new ProfileFragment(), title: "Profile");
        viewPager.setAdapter(viewPagerAdapter):
        tabLayout.setupWithViewPager(viewPager);
    Ä
    AOverride
    public boolean onCreateOptionsMenu(Menu menu) {
        getMenuInflater().inflate(R.menu.menu, menu);
        return true;
    Ä
                                                                                                                          =@Override
    public boolean onOptionsItemSelected(@NonNull MenuItem item) {
        switch (item.getItemId()){
           case R.id. Logout:
              FirebaseAuth.getInstance().signOut();
               //UBAH
               startActivity(new Intent( packageContext MainActivity.this, StartActivity.class).setFlags(Intent.FLAG_ACTIVITY_CLEAR_TOP)
               return true;
        ï
        return false;
```
## <span id="page-10-0"></span>1.2 **Halaman User Aplikasi Konseling**

<span id="page-10-1"></span>1.2.1. Tampilan User Aplikasi Konseling

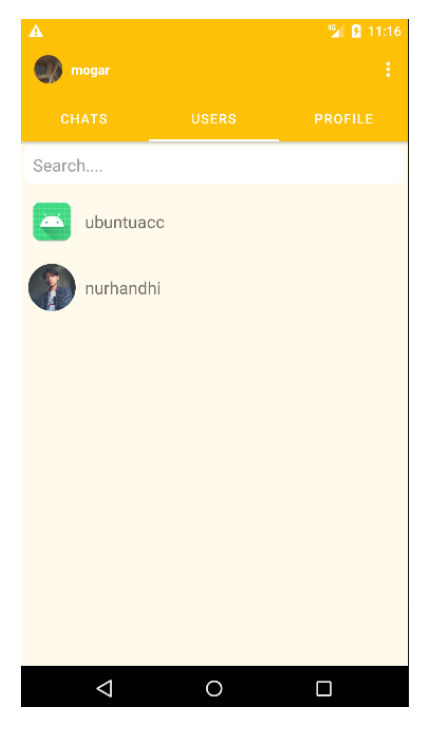

Gambar 2 – Halaman User List

## <span id="page-10-3"></span><span id="page-10-2"></span>1.2.2. Potongan Source Code Users

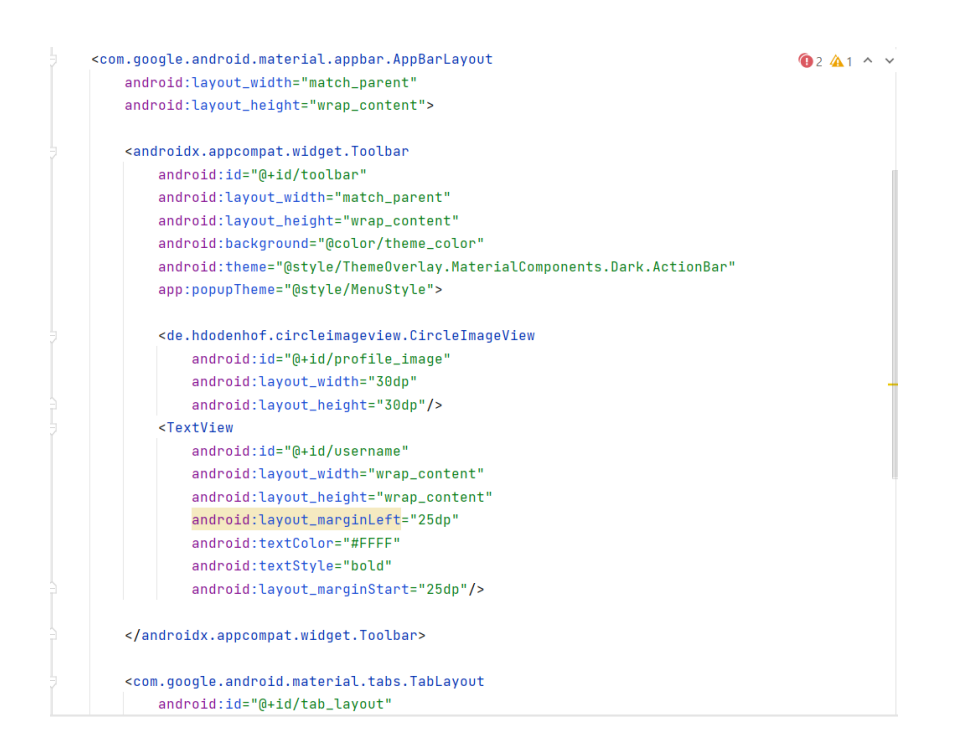

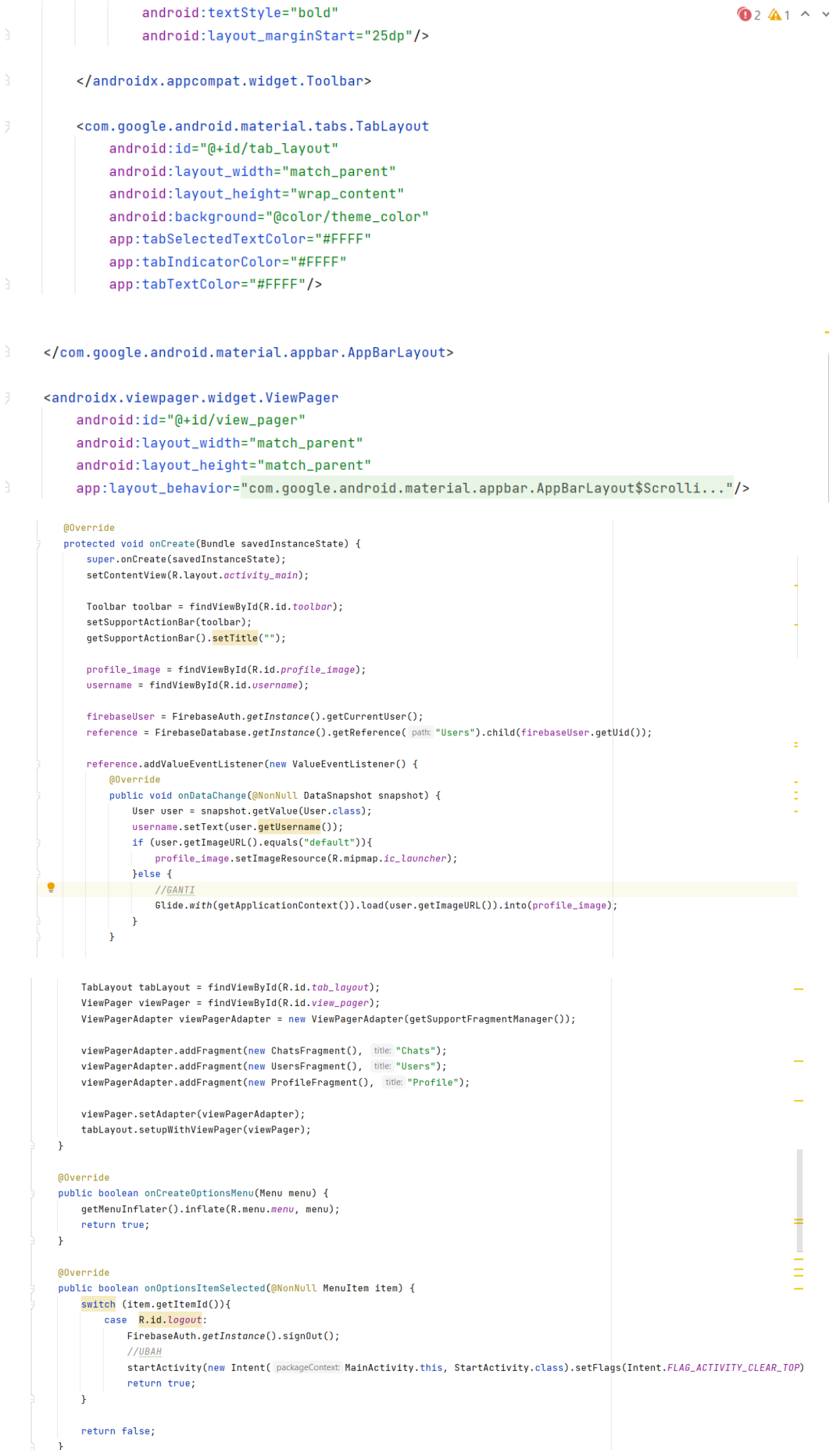

## <span id="page-12-0"></span>1.3 **Halaman Profil Aplikasi Konseling**

#### <span id="page-12-1"></span>1.3.1. Tampilan Halaman Profil Aplikasi Konseling

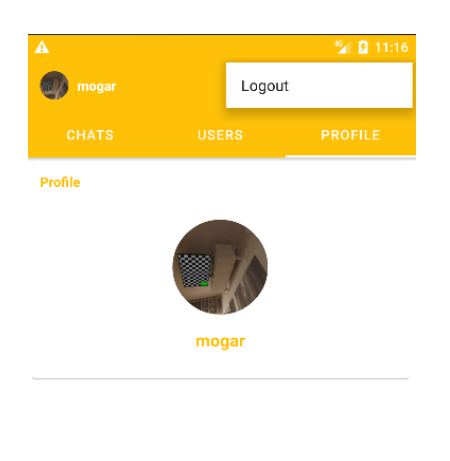

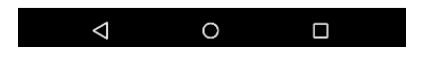

Gambar 3 – Halaman Profil Aplikasi

#### <span id="page-12-3"></span><span id="page-12-2"></span>1.3.2. Potongan Source Code Profil

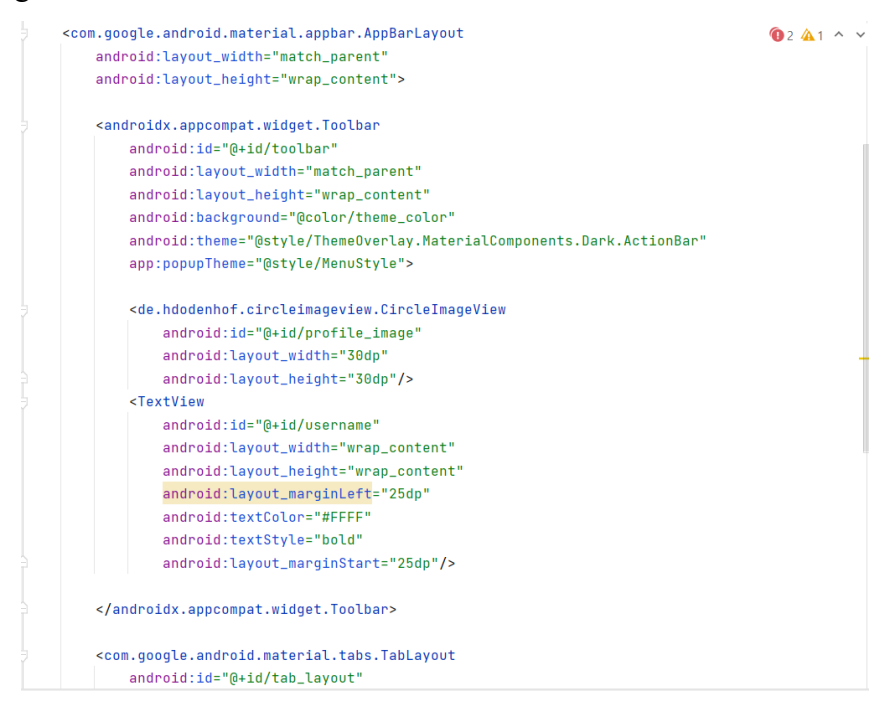

```
android: textStyle="bold"
                                                                                                                 \bigcirc 2 \bigcirc 1 \land\lorandroid: lavout marginStart="25dn"/>
     </androidx.appcompat.widget.Toolbar>
     <com.google.android.material.tabs.TabLayout
          android:id="@+id/tab_layout"
          android:layout_width="match_parent"
          android:layout_height="wrap_content"
          android:background="@color/theme_color"
          app:tabSelectedTextColor="#FFFF"
          app:tabIndicatorColor="#FFFF"
          app:tabTextColor="#FFFF"/>
</com.google.android.material.appbar.AppBarLayout>
<androidx.viewpager.widget.ViewPager
     android:id="@+id/view_pager"
     android:layout_width="match_parent"
     android:layout_height="match_parent"
     app:layout_behavior="com.google.android.material.appbar.AppBarLayout$Scrolli..."/>
          @Override
          protected void onCreate(Bundle savedInstanceState) {
              super.onCreate(savedInstanceState);
              setContentView(R.layout.activity_main);
              Toolbar toolbar = findViewById(R.id.toolbar);
              setSunnortActionRar(toolbar)
              getSupportActionBar().<mark>setTitle</mark>("");
              profile_image = findViewById(R.id.profile_image);
              username = findViewById(R.id.username);
              firebaseUser = FirebaseAuth.getInstance().getCurrentUser();
              \texttt{reference = FirebaseDatabase.getInstance().getReference(\texttt{path} "Users").child(firebaseUser.getMid());reference.addValueEventListener(new ValueEventListener() {
                  @Override
                  public void onDataChange(@NonNull DataSnapshot snapshot) {
                     User user = snapshot.getValue(User.class);
                      username.setText(user.getUsername());
                     if (user.getImageURL().equals("default")){
                         \verb|profile_name.setImageResource(R.mipmap.i.c_launcher)|;}else {
                         //GANTI
                         Glide.with(getApplicationContext()).load(user.getImageURL()).into(profile_image);
                      \overline{\mathbf{r}}Ä
             TabLayout tabLayout = findViewById(R.id.tab_layout);
             ViewPager viewPager = findViewById(R.id.view_pager);
             ViewPagerAdapter viewPagerAdapter = new ViewPagerAdapter(getSupportFragmentManager());
             viewPagerAdapter.addFragment(new ChatsFragment(), title: "Chats");
             viewPagerAdapter.addFragment(new UsersFragment(), title: "Users")
             viewPagerAdapter.addFragment(new ProfileFragment(), title: "Profile");
             viewPager.setAdapter(viewPagerAdapter);
             tabLayout.setupWithViewPager(viewPager);
         ANverride
         public boolean onCreateOptionsMenu(Menu menu) {
             getMenuInflater().inflate(R.menu.menu, menu);
             return true;
          @Override
         public boolean onOptionsItemSelected(@NonNull MenuItem item) {
             switch (item.getItemId()){
                 case R.id.logout:
                    FirebaseAuth.getInstance().signOut();
                     //UBAHstartActivity(new Intent( packageContext MainActivity.this, StartActivity.class).setFlags(Intent.FLAG_ACTIVITY_CLEAR_TOP)
                    return true;
             \mathbf{r}return false;
```
## <span id="page-14-0"></span>**1.4 Halaman Chat Room Aplikasi Konseling**

<span id="page-14-1"></span>1.4.1 Tampilan Halaman Chat Room Aplikasi Konseling

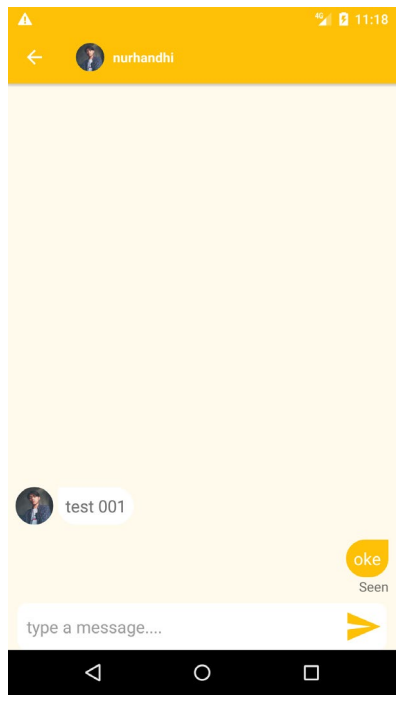

Gambar 4 – Halaman Chat Room

## <span id="page-14-3"></span><span id="page-14-2"></span>1.4.2 Source Code Halaman Chat Room

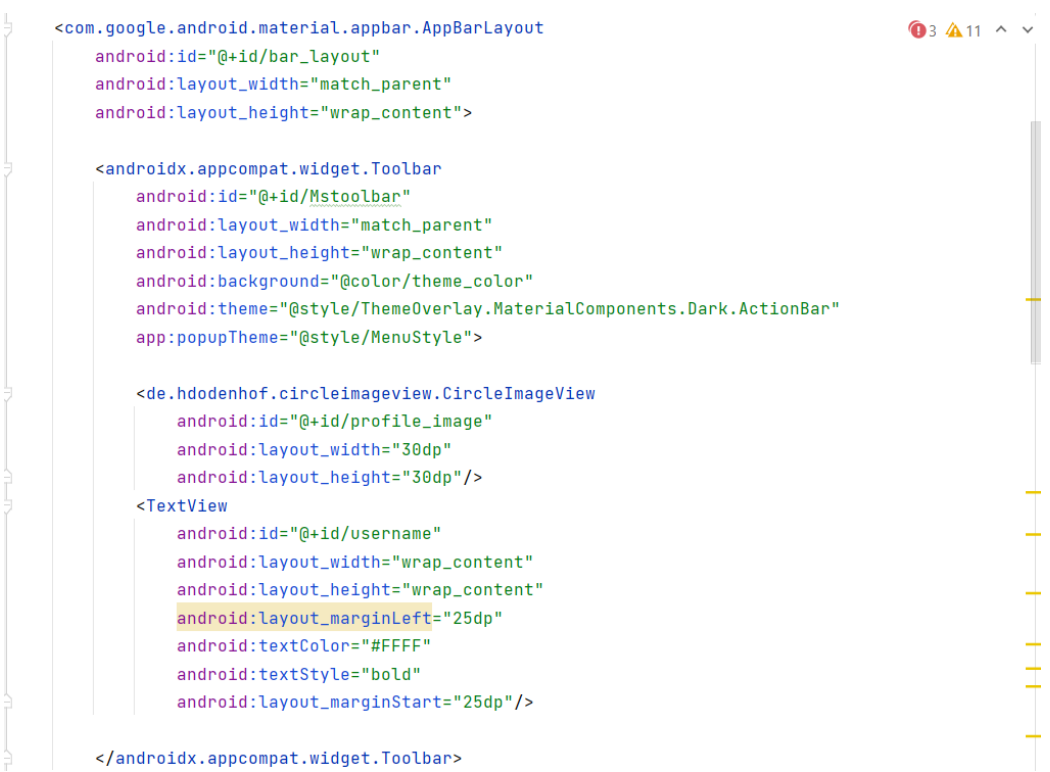

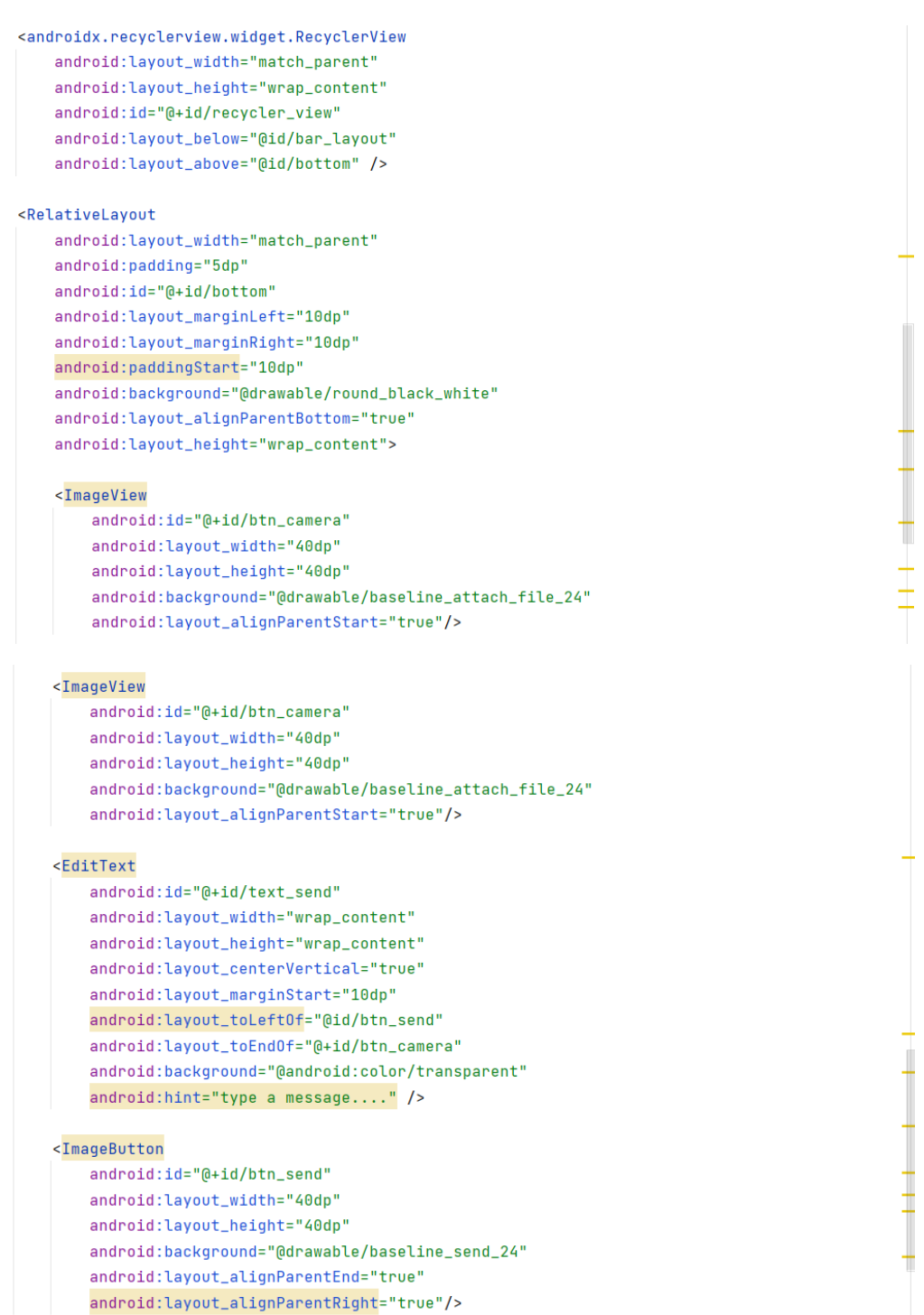

```
@Override
protected void onCreate(Bundle savedInstanceState) {
    super.onCreate(savedInstanceState);
    setContentView(R.layout.activity_message);
    Toolbar toolbar = findViewById(R.id.Mstoolbar);
    setSupportActionBar(toolbar);
    getSupportActionBar().setTitle("");
    getSupportActionBar().setDisplayHomeAsUpEnabled(true);
    toolbar.setNavigationOnClickListener(new View.OnClickListener() {
        @Override
        public void onClick(View v) {
            startActivity(new Intent( packageContext MessageActivity.this, MainActivity.class).setFlags(Intent.FLA6_ACTIVITY_CLEAR_
        \rightarrow\mathcal{E}11 -apiService = Client.getClient( un: "https://fcm.googleapis.com/").create(APIService.class);
    //-----------------------
    recyclerView = findViewBvId(R.id.recycler_view);
    recyclerView.setHasFixedSize(true);
    LinearLayoutManager linearLayoutManager = new LinearLayoutManager(getApplicationContext());
    linearLayoutManager.setStackFromEnd(true);
    recyclerView.setLayoutManager(linearLayoutManager);
    profile_image = findViewById(R.id.profile_image);
    btn\_camera = findViewById(R.id.btn\_camera);username = findViewById(R.id.username);
    btn send = findViewById(R.id.btn_send);
    text_send = findViewById(R.id.text_send);
    intent = getInternet();final String userid = intent.getStringExtra( name: "userid");
    fuser = FirebaseAuth.getInstance().getCurrentUser();
    storageReference = FirebaseStorage.getInstance().getReference( location: "image file");
    btn_send.setOnClickListener(new View.OnClickListener() {
        @Override
        public void onClick(View v) {
           notify = true:String msg = text_send.getText().toString();
            if (!msg.equals("")){}String type = aetMessageType(msa):sendMessage(fuser.getUid(), userid, msg, type);
            }else {
                Toast.makeText( context: MessageActivity.this, text: "gabisa kirim", Toast.LENGTH_SHORT).show();
            \mathbf{r}text_send.setText("");
        \overline{\mathbf{r}}\mathcal{D}btn_camera.setOnClickListener(new View.OnClickListener() {
        @Override
        public void onClick(View v) { openGallery(); }
    \mathcal{V}:
private SecretKeySpec generateSecretKeySpec(String key) throws NoSuchAlgorithmException {
    MessageDigest digest = MessageDigest.getInstance( algorithm: "SHA-256");
    byte[] keyBytes = digest.digest(key.getBytes(StandardCharsets.UTF_8));
    return new SecretKeySpec(keyBytes, algorithm: "AES");
\mathbf{r}1 usage
private byte[] encrypt(byte[] data, String key) throws Exception {
   SecretKeySpec secretKeySpec = generateSecretKeySpec(key);
    Cipher cipher = Cipher.getInstance( transformation: "AES/ECB/PKCS5Padding");
    cipher.init(Cipher.ENCRYPT_MODE, secretKeySpec);
    return cipher.doFinal(data);
```

```
13
```
 $\mathbf{r}$ 

```
private void sendMessage(String sender, String receiver, String message, String type){
    String userid = intent.getStringExtra( name: "userid"):
    DatabaseReference reference = FirebaseDatabase.getInstance().getReference();
    HashMap<String, Object> hashMap = new HashMap<>();
    hashMap.put("sender", sender);
    hashMap.put("receiver", receiver);
    hashMap.put("message", enkripAes.ENKRIPAes(message.toString()));
    hashMap.put("type", type);
    hashMap.put("imageURL", "default");
    hashMap.put("isseen", false);
    reference.child( pathString: "Chats").push().setValue(hashMap);
    //tambah user->chat fragment
    \texttt{DatabaseReference} \ \ \texttt{chatRef} \ = \ \texttt{FirebaseDatabase.getInstance().getReference}\ (\ \texttt{path: "ChatList"}).child(fuser.getUid())
            .child(userid):
    chatRef.addListenerForSingleValueEvent(new ValueEventListener() {
       AOverride
        public void onDataChange(@NonNull DataSnapshot snapshot) {
            if (!snapshot.exists()){
               chatRef.child( pathString: "id").setValue(userid);
            ٠,
        \mathbf{r}private void uploadTask(Bitmap bitmap){
    final String userid = intent.getStringExtra( name: "userid");
    String folderPath = "image file";
    String filename = System.currentTimeMillis() + ".jpg";
    final StorageReference filereference = storageReference.child(folderPath).child(filename);
    ByteArrayOutputStream baos = new ByteArrayOutputStream();
    hitman.compress(Bitman.CompressFormat.JPEG quality 90 haos):
    byte[] imapeData = basis.toByteArray();try fbyte[] encryptedData = encrypt(imageData, key: "YourSecretKey");
        uploadTask = filereference.putBytes(encryptedData);
        uploadTask.addOnSuccessListener(new OnSuccessListener<UploadTask.TaskSnapshot>() {
            MOVerride
            public void onSuccess(UploadTask.TaskSnapshot taskSnapshot) {
                filereference.getDownloadUrl().addOnSuccessListener(new OnSuccessListener<Uri>(){
                    @Override
                    public void onSuccess(Uri uri) {
                        mvlri = vri.toStrina()sendEncryptedImageMessage(fuser.getUid(), userid, myUri, encryptedData);
                    \mathbf{v}\mathcal{D}h
        \mathcal{W}private void sendEncryptedImageMessage(String sender, String receiver, String imageURL, byte[] encryptedData){
    final String userid = intent.getStringExtra( name: "userid");
    final String folderPath = "encrypted_data_image";
    final String filename = System.currentTimeMillis() + ".dat";
    final StorageReference filereference = storageReference.child(folderPath).child(filename);
    UploadTask uploadTask = filereference.putBytes(encryptedData);
    uploadTask.addOnSuccessListener(new OnSuccessListener<UploadTask.TaskSnapshot>() {
        @Override
        public void onSuccess(UploadTask.TaskSnapshot taskSnapshot) {
            filereference.getDownloadUrl().addOnSuccessListener(new OnSuccessListener<Uri>() {
               @Override
```
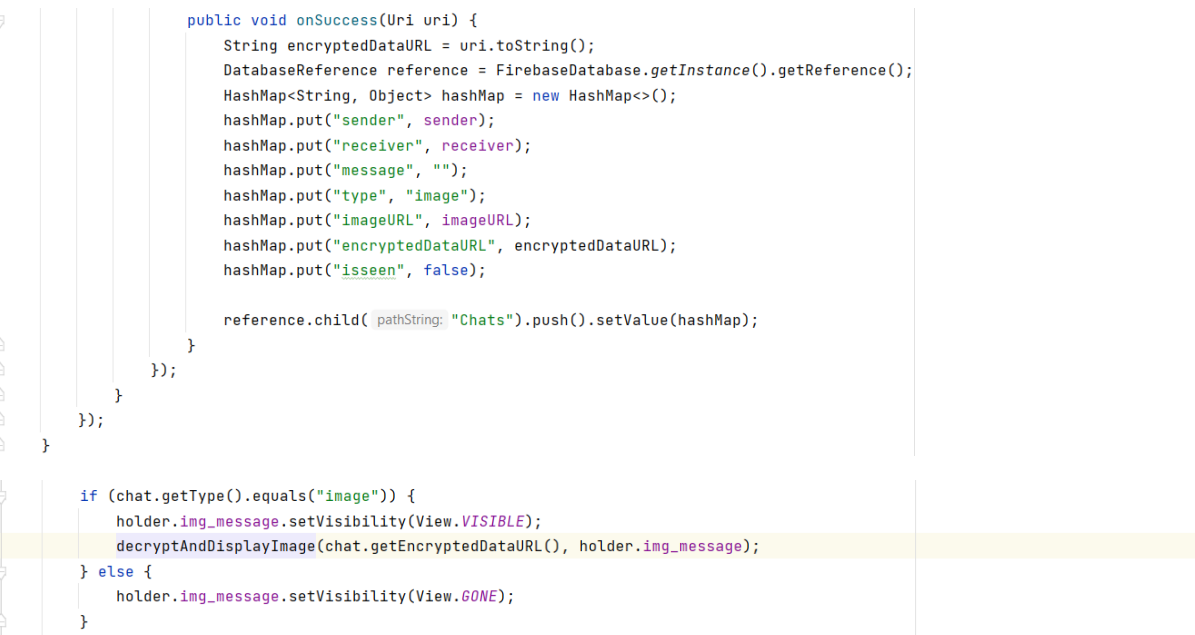

```
private void decryptAndDisplayImage(String encryptedDataURL, ImageView imageView) {
    StorageReference storageReference = FirebaseStorage.getInstance().getReferenceFromUrl(encryptedDataURL);
    try ffinal File localFile = File.createTempFile( prefix: "image", suffix: ".dat");
        storageReference.getFile(localFile).addOnSuccessListener(new OnSuccessListener<FileDownloadTask.TaskSnapshot>() {
            @Override
            public void onSuccess(FileDownloadTask.TaskSnapshot taskSnapshot) {
                byte[] encryptedData = readBytesFromFile(localFile);
                try {
                    byte[] decryptedData = decrypt(encryptedData, key: "YourSecretKey");
                    Bitmap bitmap = BitmapFactory.decodeByteArray(decryptedData, offset 0, decryptedData.length);
                    Glide.with(mContext).load(bitmap).into(imageView);
                } catch (Exception e) {
                    e.printStackTrace();
                \overline{\mathbf{r}}\bf{1}\mathcal{D}} catch (IOException e) {
        e.printStackTrace();
    ÿ
```
## <span id="page-19-0"></span>**1.5 Halaman Login Aplikasi Konseling**

<span id="page-19-1"></span>1.5.1 Tampilan Halaman Login Aplikasi Konseling

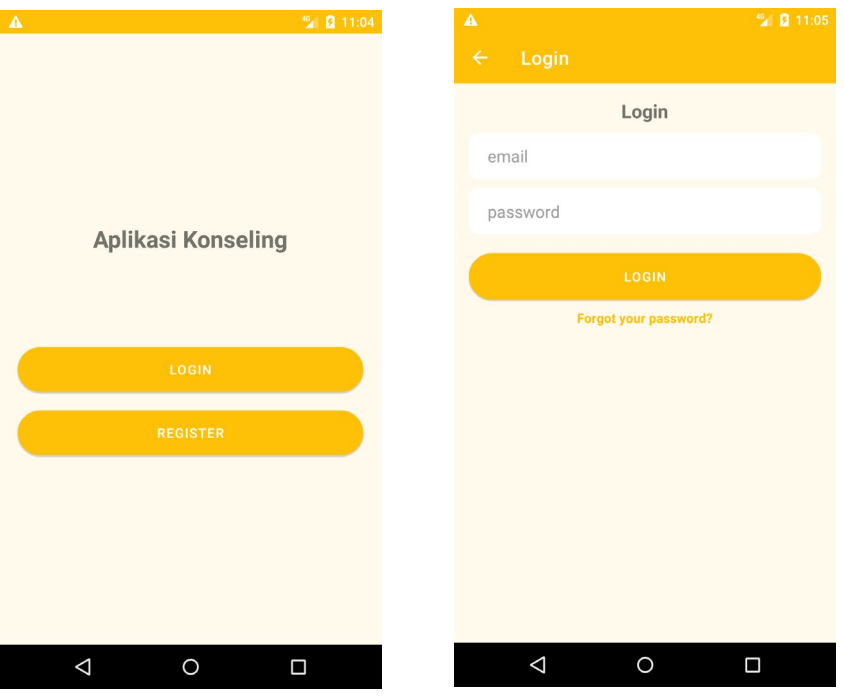

Gambar 5 – Halaman Login Aplikasi Konseling

## <span id="page-19-3"></span><span id="page-19-2"></span>1.5.2 Source Code Tampilan Login

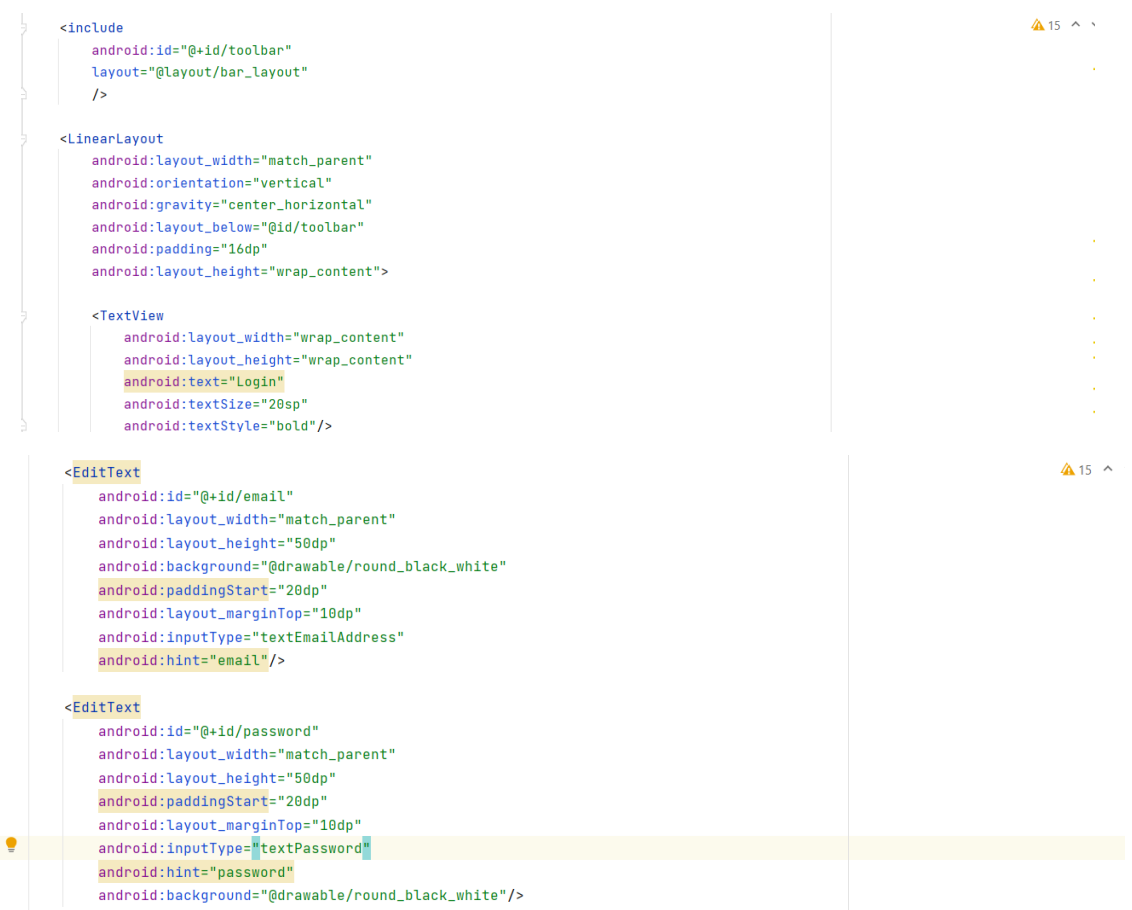

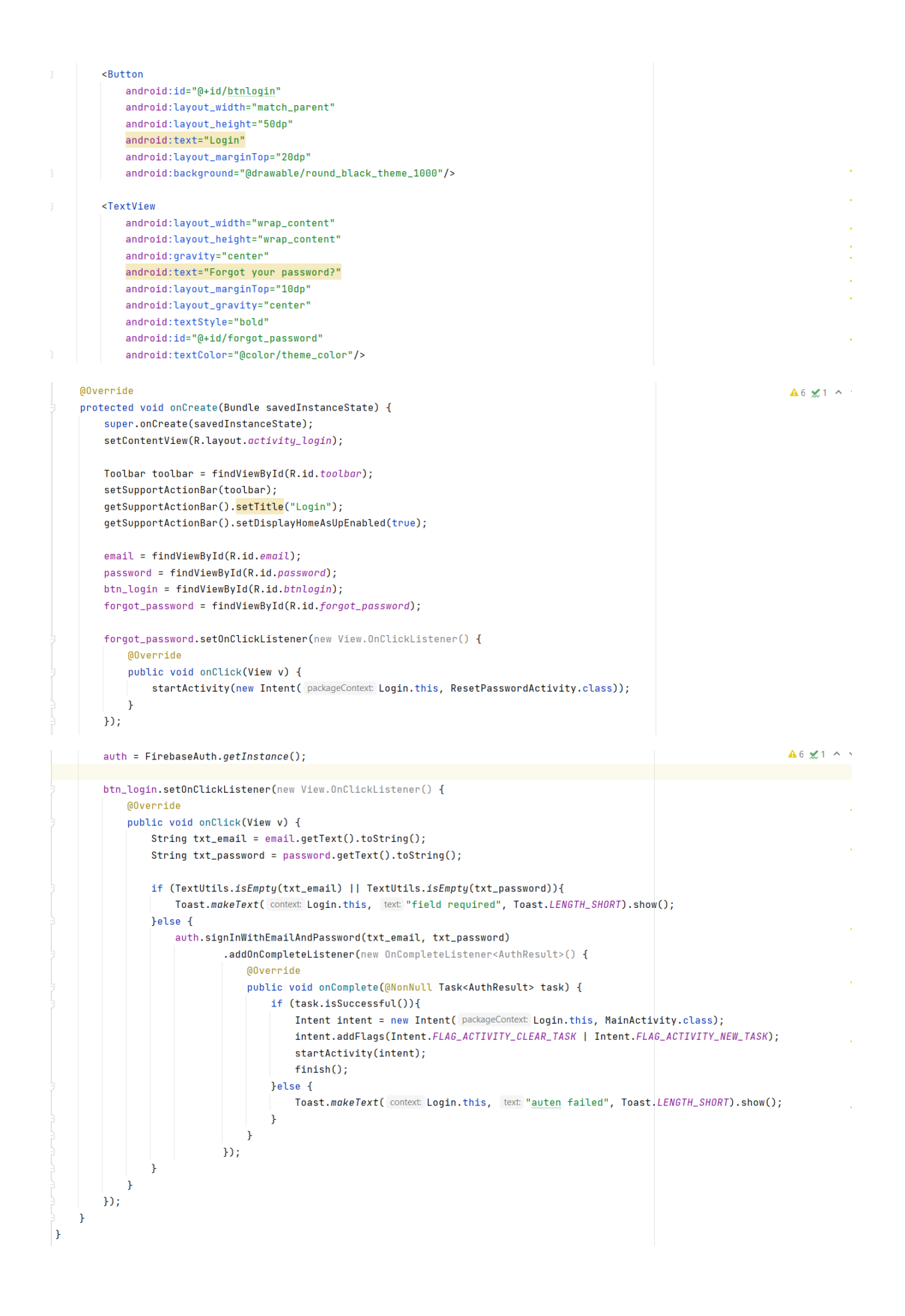

## <span id="page-21-0"></span>**1.6 Halaman Register Aplikasi Konseling**

<span id="page-21-1"></span>1.6.1 Tampilan Halaman Register Aplikasi Konseling

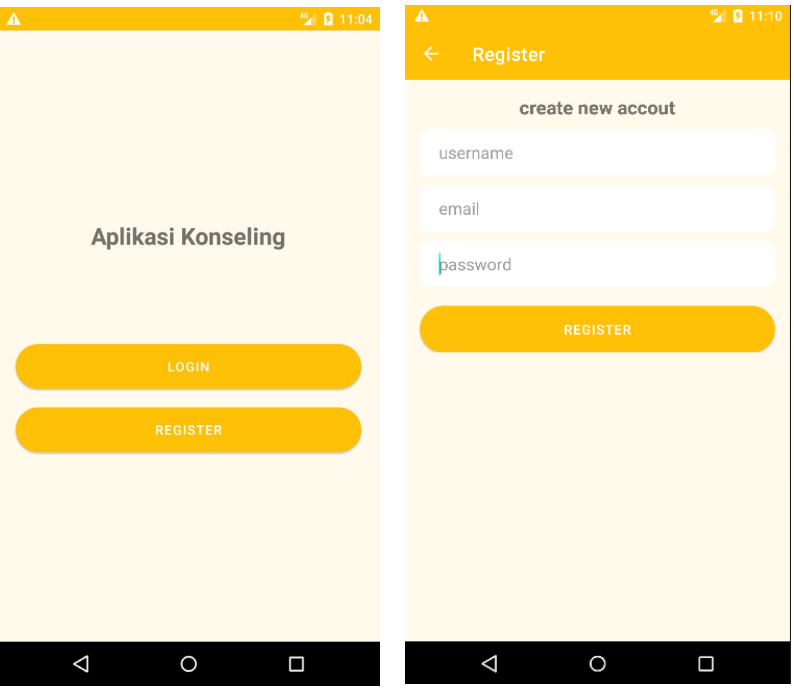

Gambar 6 – Register Aplikasi Konseling

## <span id="page-21-3"></span><span id="page-21-2"></span>1.6.2 Source Code Halaman Daftar Rumah Sakit

```
<TextView
   android:layout_width="wrap_content"
    android:layout_height="wrap_content"
    android:text="create new accout"
    android:textSize="20sp"
    android:textStyle="bold"/>
<EditText
   android:id="@+id/username"
    android:layout_width="match_parent"
    android:layout_height="50dp"
    android:layout_marginTop="10dp"
    android:hint="username"
    android:paddingStart="20dp"
    android:background="@drawable/round_black_white"/>
<EditText
   android:id="@+id/email"
    android:layout_width="match_parent"
    android:layout_height="50dp"
    android:background="@drawable/round_black_white"
    android:paddingStart="20dp"
    android:layout_marginTop="10dp"
    android:inputType="textEmailAddress"
    android:hint="email"/>
```
t

l.

J.

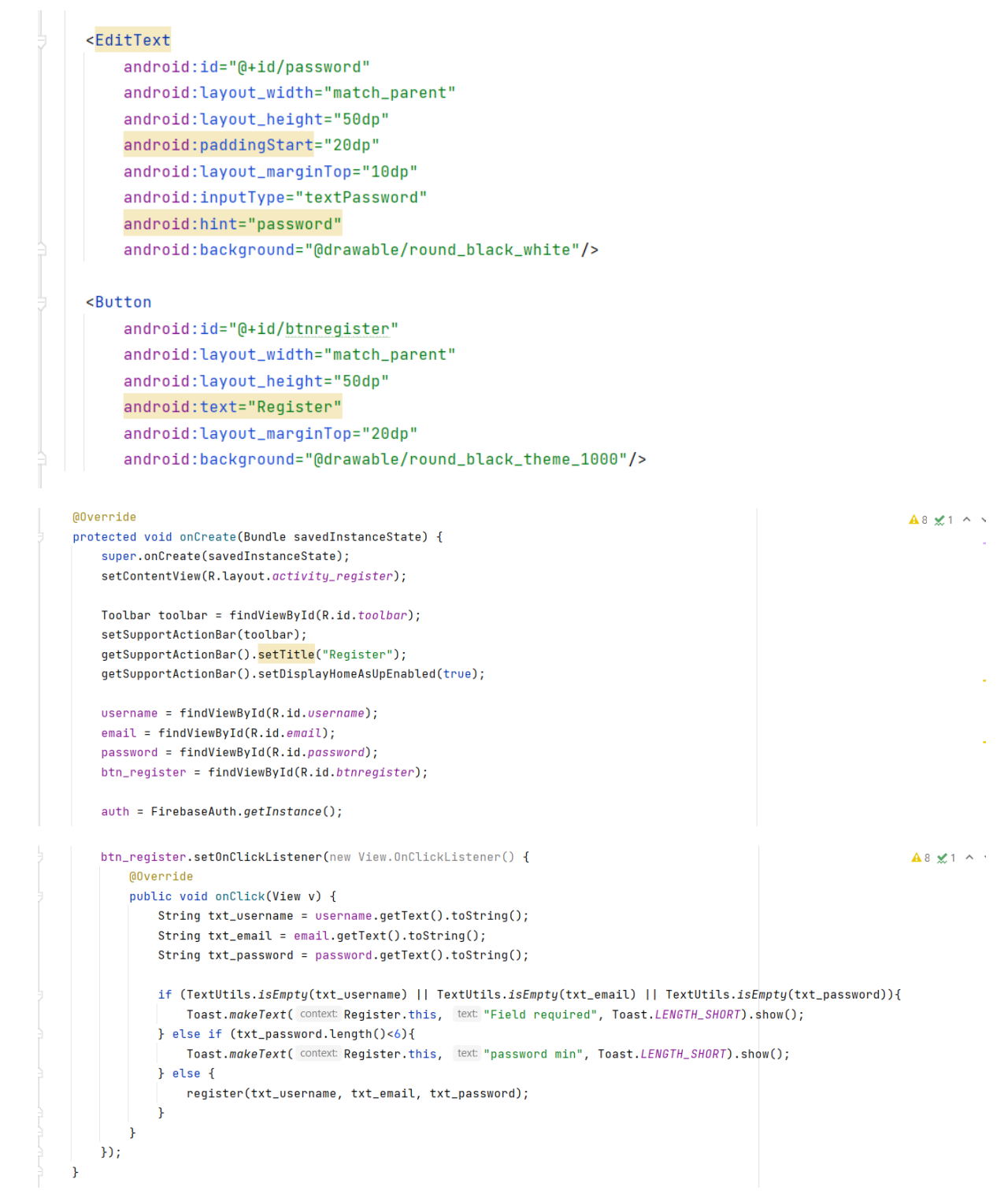

```
\texttt{private void register}(\texttt{final String username}, \texttt{String email}, \texttt{String password})\{A8 \times 1 ^
    auth.createUserWithEmailAndPassword(email, password)
            .addOnCompleteListener(new OnCompleteListener<AuthResult>() {
                @Override
                public void onComplete(@NonNull Task<AuthResult> task) {
                    if (task.isSuccessful()){
                        FirebaseUser firebaseUser = auth.getCurrentUser();
                         assert firebaseUser != null;
                        String userid = firebaseUser.getUid();
                        reference = FirebaseDatabase.getInstance().getReference( path: "Users").child(userid);
                         HashMap<String, String> hashMap = new HashMap<>();
                        hashMap.put("id", userid);
                         hashMap.put("username", username);
                         hashMap.put("imageURL", "default");
                        hashMap.put("status", "offline");
                        hashMap.put("search", username.toLowerCase());
                         reference.setValue(hashMap).addOnCompleteListener(new OnCompleteListener<Void>() {
                             @Override
                             public void onComplete(@NonNull Task<Void> task) {
                                 if (task.isSuccessful()){
                                     Intent intent = new Intent( packageContext Register.this, MainActivity.class);
                                     intent.addFlags(Intent.FLAG_ACTIVITY_CLEAR_TASK | Intent.FLAG_ACTIVITY_NEW_TASK);
                                     startActivity(intent);
                                     finish();
                                 \rightarrow\rightarrowH
```
## <span id="page-24-0"></span>**2. PENGGUNAAN PROGRAM**

Aplikasi chat konseling merupakan aplikasi yang akan digunakan sebagai media perantara antara konselor dan konseli untuk melakukan proses konseling dengan aman. Sistem ini dibangun untuk memberikan kemudahan dan keamaan data dalam melakukan proses konseling.

## <span id="page-24-1"></span>**2.1 Langkah Register User Aplikasi Konseling**

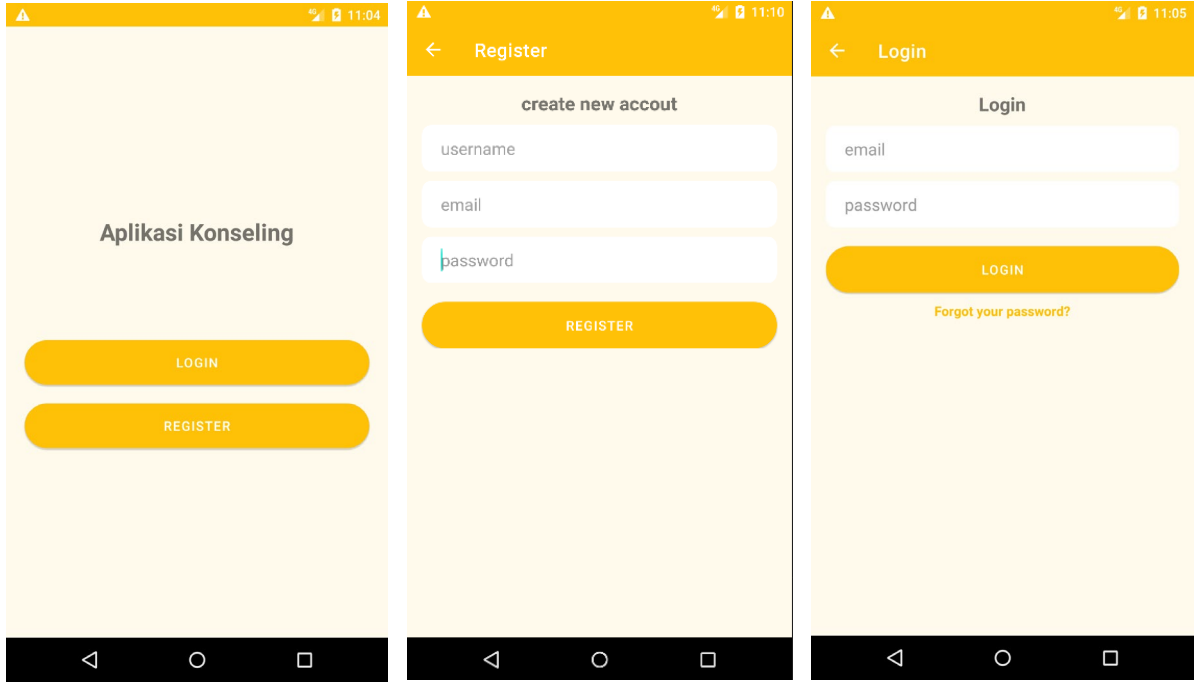

Gambar 7 – Membuat Akun Aplikasi konseling

<span id="page-24-2"></span>Halaman ini digunakan melakukan pendaftaran atau registrasi pegguna baru yang belum memiliki akun aplikasi chat konseling ini, pengguna yang belum memiliki akun dan hendak mendaftarkan diri diminta memasukan beberapa informasi seperti username, email dan password, namun jika user telah memiliki akn maka tidak perlu melakukan registrasi lagi cukup langsung ke proses login

<span id="page-25-0"></span>**2.2 Melihat Riwayat Chat List dan Pencarian Kontak User**

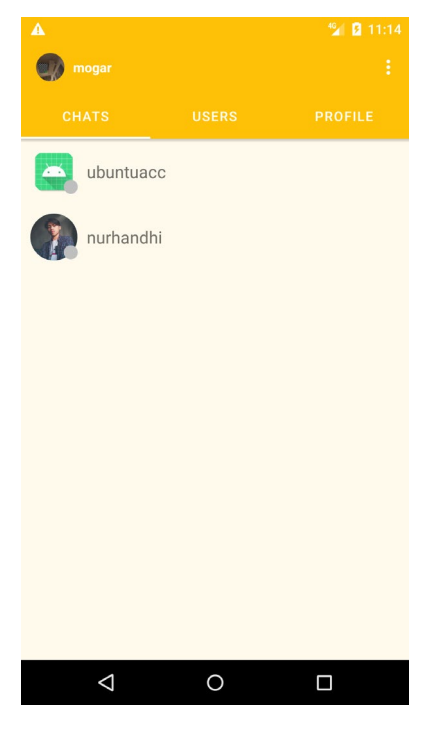

Gambar 8 – Melihat Riwayat Chat List

<span id="page-25-1"></span>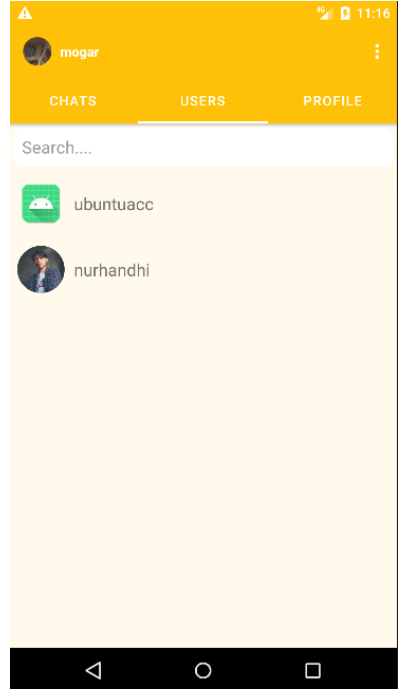

Gambar 9 – Pencarian User

<span id="page-25-2"></span>Halaman ini digunakan untuk melihat riwayat dengan siapa saja pengguna melakukan komunikasi chat, selain itu halaman berikutnya menunjukan pencarian user atau kontak berdasarkan usernamenya.

## <span id="page-26-0"></span>**2.3 Mengganti Poto Profil User**

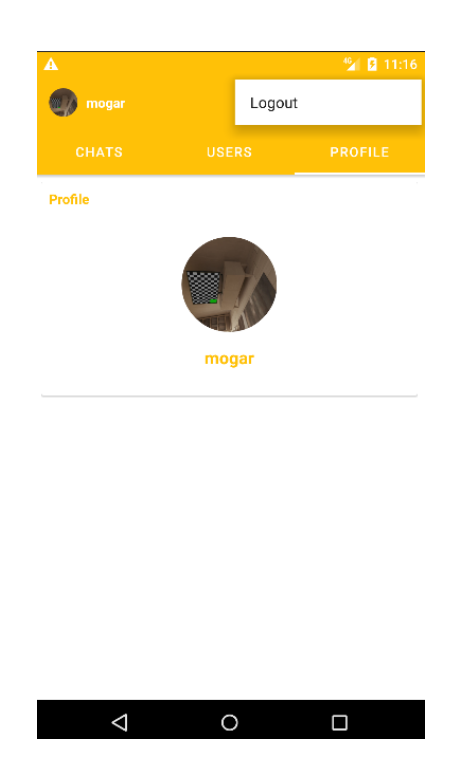

Gambar 10 – Mengganti Poto Profil User

<span id="page-26-2"></span>Halaman digunakan untuk mengganti foto profil user dengan cara tap pada icon atau pada foto profil sebelumnya dan secara otomatis dibawa ke file manajer kemudian silahkan memilih foto. Ketika sudah memilih foto maka akan ada bar proses upload foto ke database dan menampilkanya pada tab ini.

## <span id="page-26-1"></span>**2.4 Mengirim Pesan Chat**

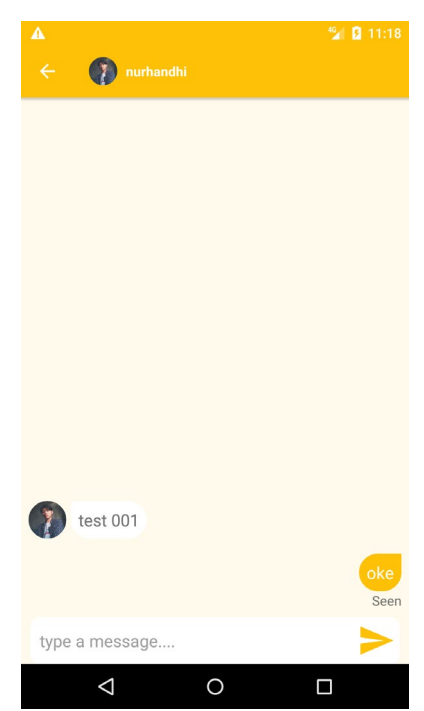

Gambar 12 – Mengganti Poto Profil User

Halaman ini digunakan untuk mengirimkan pesan kepada konselor dari konseli maupun sebaliknya, dimana user menggunakan aplikasi ini seperti aplikasi chatting pada umumnya dan user juga dapat mengirimkan pesan berupa gambar. Setiap pesan yang dikirimkan selama proses konseling akan dilakukan pengamanan menggunakan kriptografi AES-256 sehingga data konseling pada database menjadi aman

# Daftar Nama Pengusul

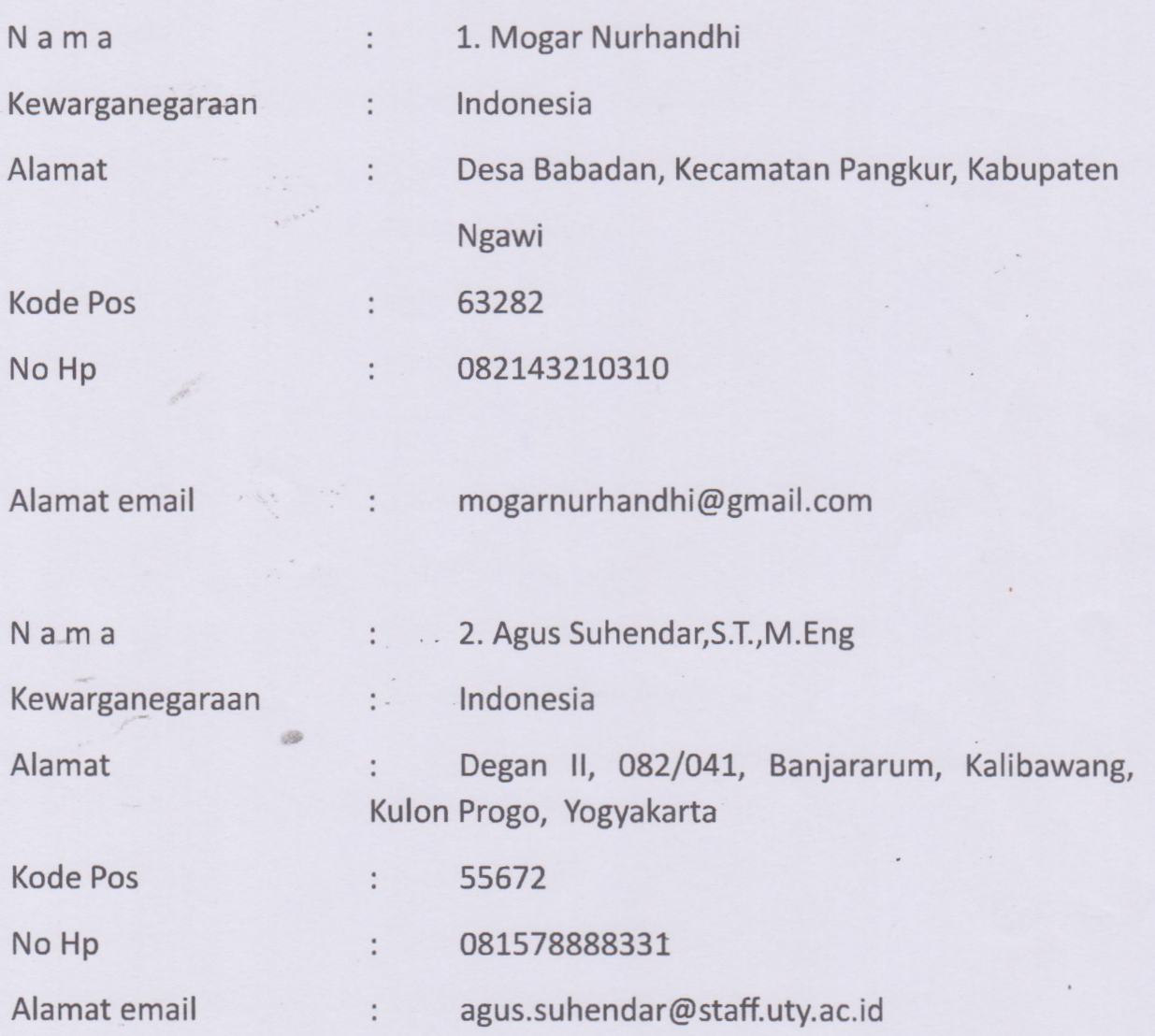

ä

#### IMPLEMENTASI SISTEM ENKRIPSI DENGAN METODE KRIPTOGRAFI AES PADA APLIKASI CHAT **KONSELING DI SMK NEGERI 1 NGAWI**

#### **ABSTRAK**

Aktivitas penggunaan internet dan pertukaran informasi serta pengiriman pesan sudah banyak menggunakan media internet, salah satunya media pesan chatting, namun seiring berjalanya waktu permasalahan keamanan pesan dan informasi dalam pesan email yang sering dijumpai yaitu penyadapan aktif maupun pasif. Pada penelitian proyek profesional ini penulis ingin membuat aplikasi pengamanan pesan chat konseling dengan menggunakan metode kriptografi algoritma (Advanced Encryption Standard) AES. AES memiliki ukuran block yang tetap sepanjang 128 bit dan ukuran kunci sepanjang 128, 192, atau 256 bit. Berdasarkan ukuran block yang tetap, AES bekerja pada matriks berukuran 4x4 di mana tiap-tiap sel matriks terdiri atas 1 byte (8 bit). Dari permasalahan tersebut akan dilakukan penelitian untuk membuat suatu aplikasi yang berguna untuk mengubah pesan konseling yang semula dapat di ketahui maknanya menjadi teks yang tidak diketahui maknanya atau chipertext dan merubahnya kembali ke teks yang dapat diketahui maknanya atau plaintext. Sehingga proses pertukaran informasi menggunakan media aplikasi chat konseling terjaga keamananya dan terhindar dari penyadapan oleh pihak yang tidak bertanggung jawab..

Keyword: Kriptografi, Enkripsi, Pesan Email, Advanced Encryption Standard

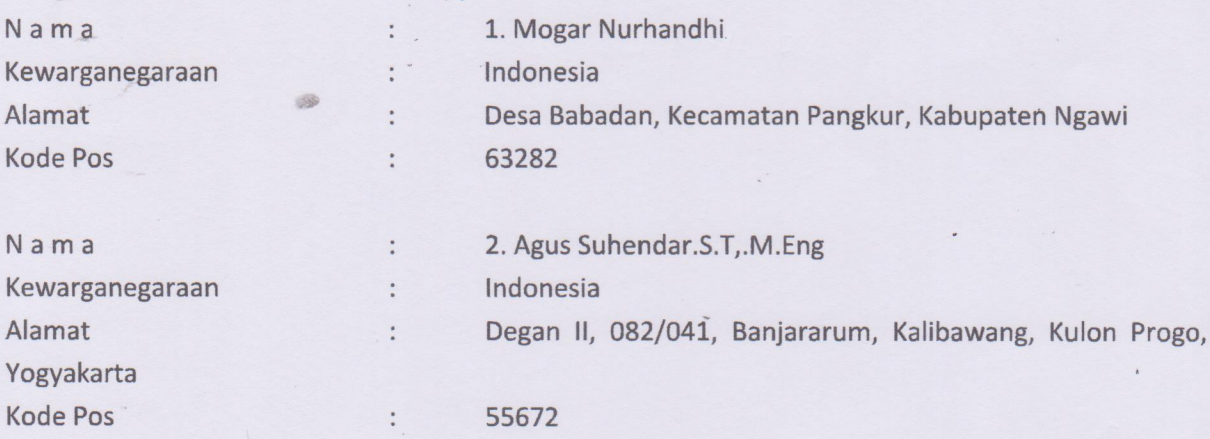

## **SURAT PENGALIHAN HAK CIPTA**

Yang bertanda tangan di bawah ini

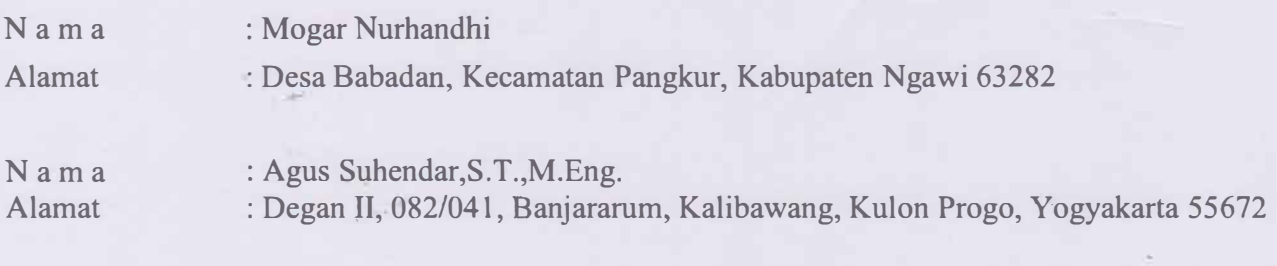

Adalah **Pihak** I selaku pencipta, dengan ini menyerahkan karya ciptaan saya kepada :

Na m a : Universitas Teknologi Yogyakarta Alamat : JI. Siliwangi (Ringroad Utara), Jombor, Sleman, D.I.Yogyakarta, 55285

Adalah **Pihak** II selaku Pemegang Hak Cipta berupa Program Komputer yang berjudul Aplikasi Implementasi Sistem Enkripsi Dengan Metode Kriptografi Aes Pada Aplikasi Chat Konseling untuk didaftarkan di Direktorat Hak Cipta d�n Desain Industri, Direktorat Jenderal Kekayaan Intelektual, Kementerian Hukum dan Hak Asasi Manusia Republik Indonesia.

Demikianlah surat pengalihan hak ini kami buat, agar dapat dipergunakan sebagaimana mestinya.

Y ogyakarta, 14 Juni 2023

Pemegang Hak Cipta Rektor UTY

Dr. Bambang Moertono **S, MM.,** Akt, CA.

Pencipta F632EAKX38643864

> Mogar Nurhandhi Agus Suhendar,S.T.,M.Eng.'

#### **SURAT PERNYATAAN**

Yang bertanda tangan di bawah ini, pemegang hak cipta:

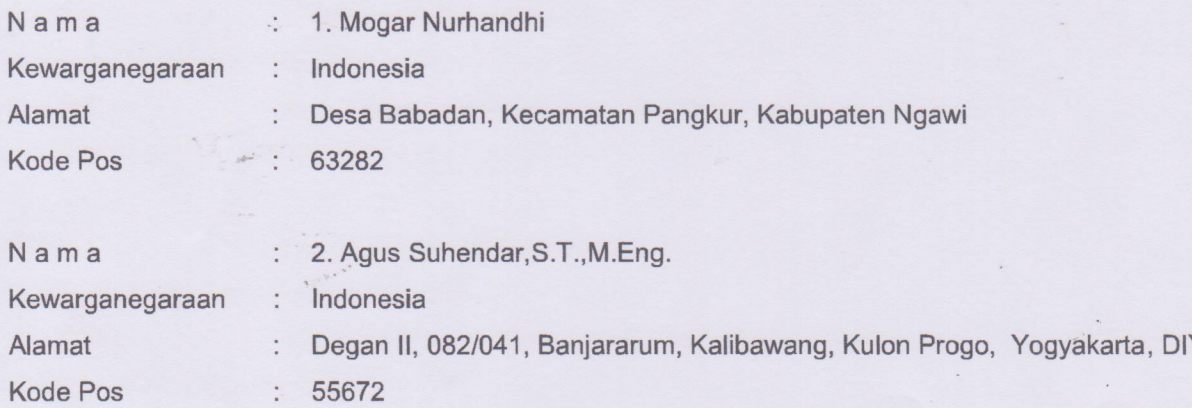

Dengan ini menyatakan bahwa:

1. Karya Cipta yang saya mohonkan:

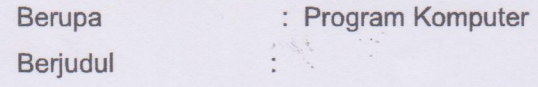

- Tidak meniru dan tidak sama secara esensial dengan Karya Cipta milik pihak lain atau obyek kekayaan  $\blacksquare$ intelektual lainnya sebagaimana dimaksud dalam Pasal 68 ayat (2);
- Bukan merupakan Ekspresi Budaya Tradisional sebagaimana dimaksud dalam Pasal 38;
- Bukan merupakan Ciptaan yang tidak diketahui penciptanya sebagaimana dimaksud dalam Pasal 39;
- Bukan merupakan hasil karya yang tidak dilindungi Hak Cipta sebagaimana dimaksud dalam Pasal 41 dan 42;
- Bukan merupakan Ciptaan seni lukis yang berupa logo atau tanda pembeda yang digunakan sebagai merek dalam perdagangan barang/jasa atau digunakan sebagai lambang organisasi, badan usaha, atau badan hukum sebagaimana dimaksud dalam Pasal 65 dan;
- Bukan merupakan Ciptaan yang melanggar norma agama, norma susila, ketertiban umum, pertahanan  $\blacksquare$ dan keamanan negara atau melanggar peraturan perundang-undangan sebagaimana dimaksud dalam Pasal 74 ayat (1) huruf d Undang-Undang Nomor 28 Tahun 2014 tentang Hak Cipta.
- $2.$ Sebagai pemohon mempunyai kewajiban untuk menyimpan asli contoh ciptaan yang dimohonkan dan harus memberikan apabila dibutuhkan untuk kepentingan penyelesaian sengketa perdata maupun pidana sesuai dengan ketentuan perundang-undangan.
- Karya Cipta yang saya mohonkan pada Angka 1 tersebut di atas tidak pernah dan tidak sedang dalam 3. sengketa pidana dan/atau perdata di Pengadilan.
- Dalam hal ketentuan sebagaimana dimaksud dalam Angka 1 dan Angka 3 tersebut di atas saya / kami langgar, 4. maka saya / kami bersedia secara sukarela bahwa:
	- a. permohonan karya cipta yang saya ajukan dianggap ditarik kembali; atau
	- b. Karya Cipta yang telah terdaftar dalam Daftar Umum Ciptaan Direktorat Hak Cipta, Direktorat Jenderal Hak Kekayaan Intelektual, Kementerian Hukum Dan Hak Asasi Manusia R.I dihapuskan sesuai dengan ketentuan perundang-undangan yang berlaku.
	- Dalam hal kepemilikan Hak Cipta yang dimohonkan secara elektronik sedang dalam berperkara C. dan/atau sedang dalam gugatan di Pengadilan maka status kepemilikan surat pencatatan elektronik tersebut ditangguhkan menunggu putusan Pengadilan yang berkekuatan hukum tetap.

Demikian Surat pernyataan ini saya/kami buat dengan sebenarnya dan untuk dipergunakan sebagaimana mestinya.

Yogyakarta, 14 Juni 2023 **MEPERAL** 897D1AKX386438607

2. Agus Suhendar, S.T., M.Eng

Pemegang Hak Cipta\*

 $\frac{1}{2}$ 

\* Semua pemegang hak cipta agar menandatangani di atas materai.

 $\label{eq:2.1} \mathcal{F}(\xi) \leq \epsilon$ 

50

<sup>1.</sup> Mogar Nurhandhi

## PROVINSI DAERAH ISTIMEWA YOGYAKARTA **KABUPATEN KULON PROGO**

Gol. Darah = - B

**KULON PROGO** 

21-05-2018

# **. 3401122007870001**

**AGUS SUHENDAR, S.T. M.Eng.** 

KOTABUMI, 20-07-1987

**Nama** Tempat/Tgl Lahir **Jenis kelamin Alamat RT/RW** Kel/Desa Kecamatan Agama **Status Perkawinan** Pekerjaan Kewarganegaraan

**Berlaku Hingga** 

NETK

**LAKI-LAKI DEGAN#** 082/041 **BANJARARUM KALIBAWANG**  $-$ ISLAM **KAWIN DOSEN** WNI **SEUMUR HIDUP** 

# PROVINSI JAWA TIMUR **KABUPATEN NGAWI** \* 3521142203010001

Nama Tempat/Tgl Lahir Jenis kelamin Alamat **RTANK** Kel/Desa Kecamatan

NIK

E.

ì.

**MOGAR NURHANDHI** NGAWI, 22-03-2001 Gol. Darah **LAKILAKI** : LORAN 003/004 **BABADAN PANGKUR** 

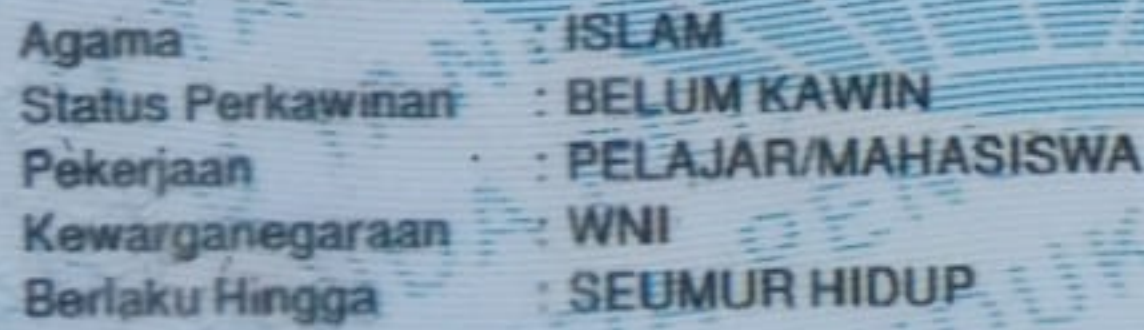

**NGAWI** 29-09-2018

## **SURAT PENGALIHAN HAK CIPTA**

Yang bertanda tangan di bawah ini

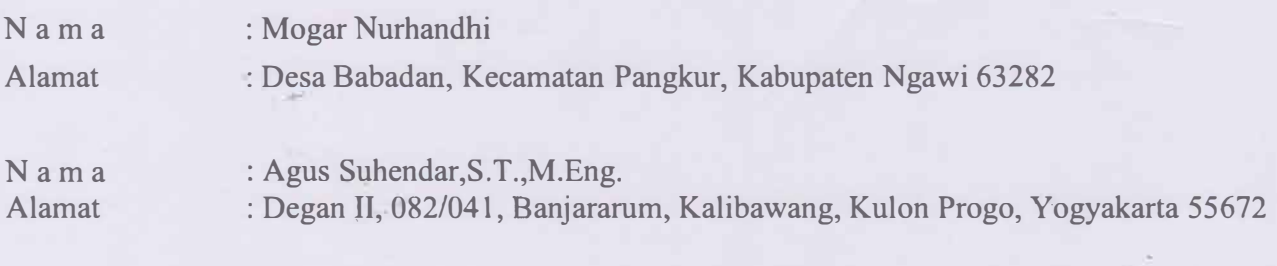

Adalah **Pihak** I selaku pencipta, dengan ini menyerahkan karya ciptaan saya kepada :

Na m a : Universitas Teknologi Yogyakarta Alamat : JI. Siliwangi (Ringroad Utara), Jombor, Sleman, D.I.Yogyakarta, 55285

Adalah **Pihak** II selaku Pemegang Hak Cipta berupa Program Komputer yang berjudul Aplikasi Implementasi Sistem Enkripsi Dengan Metode Kriptografi Aes Pada Aplikasi Chat Konseling untuk didaftarkan di Direktorat Hak Cipta d�n Desain Industri, Direktorat Jenderal Kekayaan Intelektual, Kementerian Hukum dan Hak Asasi Manusia Republik Indonesia.

Demikianlah surat pengalihan hak ini kami buat, agar dapat dipergunakan sebagaimana mestinya.

Y ogyakarta, 14 Juni 2023

Pemegang Hak Cipta Rektor UTY

Dr. Bambang Moertono **S, MM.,** Akt, CA.

Pencipta F632EAKX38643864

> Mogar Nurhandhi Agus Suhendar,S.T.,M.Eng.'

#### **SURAT PERNYATAAN**

Yang bertanda tangan di bawah ini, pemegang hak cipta:

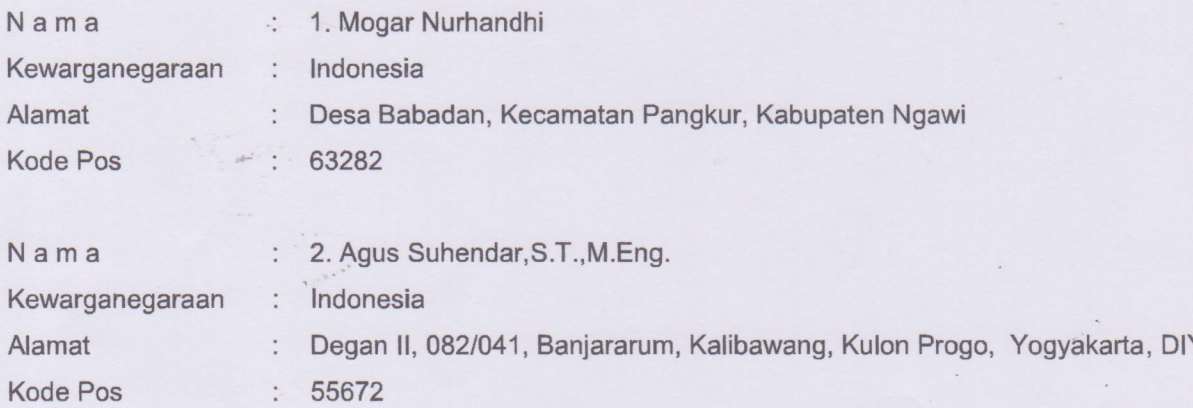

Dengan ini menyatakan bahwa:

1. Karya Cipta yang saya mohonkan:

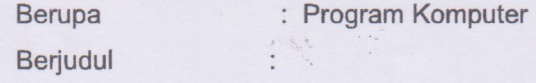

- Tidak meniru dan tidak sama secara esensial dengan Karya Cipta milik pihak lain atau obyek kekayaan  $\blacksquare$ intelektual lainnya sebagaimana dimaksud dalam Pasal 68 ayat (2);
- Bukan merupakan Ekspresi Budaya Tradisional sebagaimana dimaksud dalam Pasal 38;
- Bukan merupakan Ciptaan yang tidak diketahui penciptanya sebagaimana dimaksud dalam Pasal 39;
- Bukan merupakan hasil karya yang tidak dilindungi Hak Cipta sebagaimana dimaksud dalam Pasal 41 dan 42;
- Bukan merupakan Ciptaan seni lukis yang berupa logo atau tanda pembeda yang digunakan sebagai merek dalam perdagangan barang/jasa atau digunakan sebagai lambang organisasi, badan usaha, atau badan hukum sebagaimana dimaksud dalam Pasal 65 dan;
- Bukan merupakan Ciptaan yang melanggar norma agama, norma susila, ketertiban umum, pertahanan  $\blacksquare$ dan keamanan negara atau melanggar peraturan perundang-undangan sebagaimana dimaksud dalam Pasal 74 ayat (1) huruf d Undang-Undang Nomor 28 Tahun 2014 tentang Hak Cipta.
- $2.$ Sebagai pemohon mempunyai kewajiban untuk menyimpan asli contoh ciptaan yang dimohonkan dan harus memberikan apabila dibutuhkan untuk kepentingan penyelesaian sengketa perdata maupun pidana sesuai dengan ketentuan perundang-undangan.
- Karya Cipta yang saya mohonkan pada Angka 1 tersebut di atas tidak pernah dan tidak sedang dalam 3. sengketa pidana dan/atau perdata di Pengadilan.
- Dalam hal ketentuan sebagaimana dimaksud dalam Angka 1 dan Angka 3 tersebut di atas saya / kami langgar, 4. maka saya / kami bersedia secara sukarela bahwa:
	- a. permohonan karya cipta yang saya ajukan dianggap ditarik kembali; atau
	- b. Karya Cipta yang telah terdaftar dalam Daftar Umum Ciptaan Direktorat Hak Cipta, Direktorat Jenderal Hak Kekayaan Intelektual, Kementerian Hukum Dan Hak Asasi Manusia R.I dihapuskan sesuai dengan ketentuan perundang-undangan yang berlaku.
	- Dalam hal kepemilikan Hak Cipta yang dimohonkan secara elektronik sedang dalam berperkara C. dan/atau sedang dalam gugatan di Pengadilan maka status kepemilikan surat pencatatan elektronik tersebut ditangguhkan menunggu putusan Pengadilan yang berkekuatan hukum tetap.

Demikian Surat pernyataan ini saya/kami buat dengan sebenarnya dan untuk dipergunakan sebagaimana mestinya.

Yogyakarta, 14 Juni 2023 **MEPERAL** 897D1AKX386438607

2. Agus Suhendar, S.T., M.Eng

Pemegang Hak Cipta\*

 $\frac{1}{2}$ 

\* Semua pemegang hak cipta agar menandatangani di atas materai.

 $\label{eq:2.1} \mathcal{F}(\xi) \leq \epsilon$ 

50

<sup>1.</sup> Mogar Nurhandhi